# Probleemoplossing voor netwerkconnectiviteit, drop- en CRC-fouten

# Inhoud

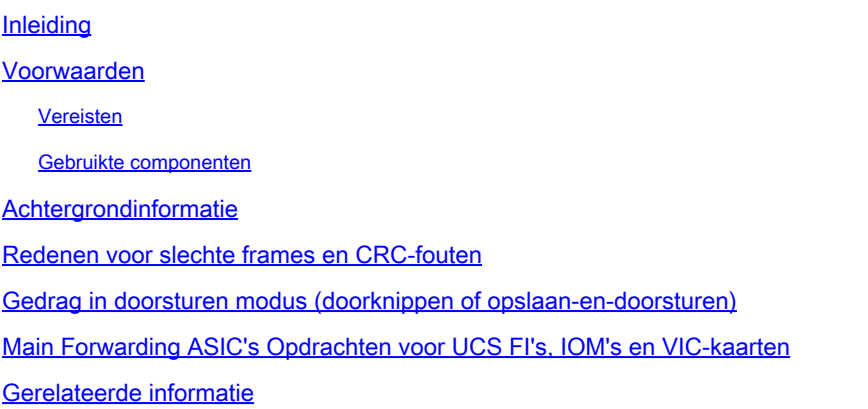

## Inleiding

In dit document worden opdrachten beschreven die worden gebruikt om netwerkconnectiviteit, dalingen en CRC-fouten op te lossen binnen verschillende UCS-, FI's, IOM's en VIC-adapters.

### Voorwaarden

#### Vereisten

In dit document wordt ervan uitgegaan dat u kennis van deze onderwerpen hebt:

- Cisco Unified Computing Systems (UCS) virtuele interfacekaart (VIC)
- Cisco UCS B-Series- en C-Series-servers
- Cisco UCS Fabric Extension I/O-module (IOM)
- Cisco UCS Fabric Interconnect (FI)
- Cisco Unified Computing System Manager (UCSM)
- Cisco Unified Computing System Manager (UCSM) commando-lijninterface (CLI)
- Intersight Management Mode (IMM)
- Doorgesneden en store-and-forward switches
- Stomps

#### Gebruikte componenten

De informatie in dit document is gebaseerd op de volgende software- en hardware-versies:

- Cisco UCS Manager versie 2.x en hoger
- Cisco UCS 6200, 6300, 6400 en 6500 Series fabric interconnect
- Cisco UCS 2200, 2300 en 2400 Series fabric extender I/O-module

• Cisco UCS 1200, 1300, 1400 en 1500 Series virtuele interfacekaart (VIC)

De informatie in dit document is gebaseerd op de apparaten in een specifieke laboratoriumomgeving. Alle apparaten die in dit document worden beschreven, hadden een opgeschoonde (standaard)configuratie. Als uw netwerk live is, moet u zorgen dat u de potentiële impact van elke opdracht begrijpt.

### Achtergrondinformatie

De Cisco UCS Fabric Interconnect is een doorgesneden switch zoals de Cisco Nexus 5000 Series Switches. Het zendt slechte frames als goede frames door. Slechte frames worden door de doelserver laten vallen of wanneer ze door een stuk netwerkapparatuur gaan dat niet doorgesneden is. Aan het einde van het frame wordt een CRC-controle uitgevoerd om te bepalen of een frame al dan niet beschadigd is. Sommige switches kunnen het kader laten vallen zodra ze een kader detecteren is beschadigd. Snijden door switches nemen het doorsturen besluit voordat ze de CRC-controle kunnen uitvoeren. Wegens deze kaders die ontbreken, kan een CRC controle nog door een besnoeiing-door switch worden geschakeld. Andere switches zoals de N7K zijn store and forward switches. De switches van de opslag en van de voorwaartse blik bekijken het volledige kader alvorens zij een het door:sturen besluit nemen. Een winkel en voorwaartse switch zou een frame laten vallen dat een CRC-controle niet heeft uitgevoerd. Om de architectuur (cutthrough vs store-forward) van de switches in de topologie te begrijpen is het noodzakelijk. Vaak moet je teruggaan naar de bron van de CRC fout. Raadpleeg dit artikel voor meer informatie over cut-through en store-and-forward switches: [Cloud Networking Switches](https://www.cisco.com/site/us/en/products/networking/cloud-networking-switches/index.html)

Opmerking: . Als u CRC fouten op een interface ervaart, betekent het niet dat de interface de bron van het probleem is.

### Redenen voor slechte frames en CRC-fouten

Enkele redenen wanneer u slechte kaders en CRC fouten krijgt kunnen zijn:

- Slechte fysieke verbinding; transceiver, koper, vezel, adapter, poortexpander, enzovoort.
- MTU-overtreding
- Ontvangen slechte CRC stomped van naburige doorgesneden switch.

# Gedrag in doorsturen modus (doorknippen of opslaan-endoorsturen)

UCS Fabric Interconnects (vergelijkbaar met Nexus 5000) maakt gebruik van zowel cut-through als store-and-forward switching. De doorsturen modus is afhankelijk van de in- en uitgaand gegevenssnelheid, zoals weergegeven in tabel 1.

Opmerking: Cut-through switching kan alleen uitgevoerd worden als de ingangsgegevenssnelheid gelijk is aan of sneller is dan de uitgangsgegevenssnelheid. Tabel 1 - Gedrag in doorstuurmodus (doorgesneden of opslaan-en-doorsturen) voor UCS Fabric Interconnect

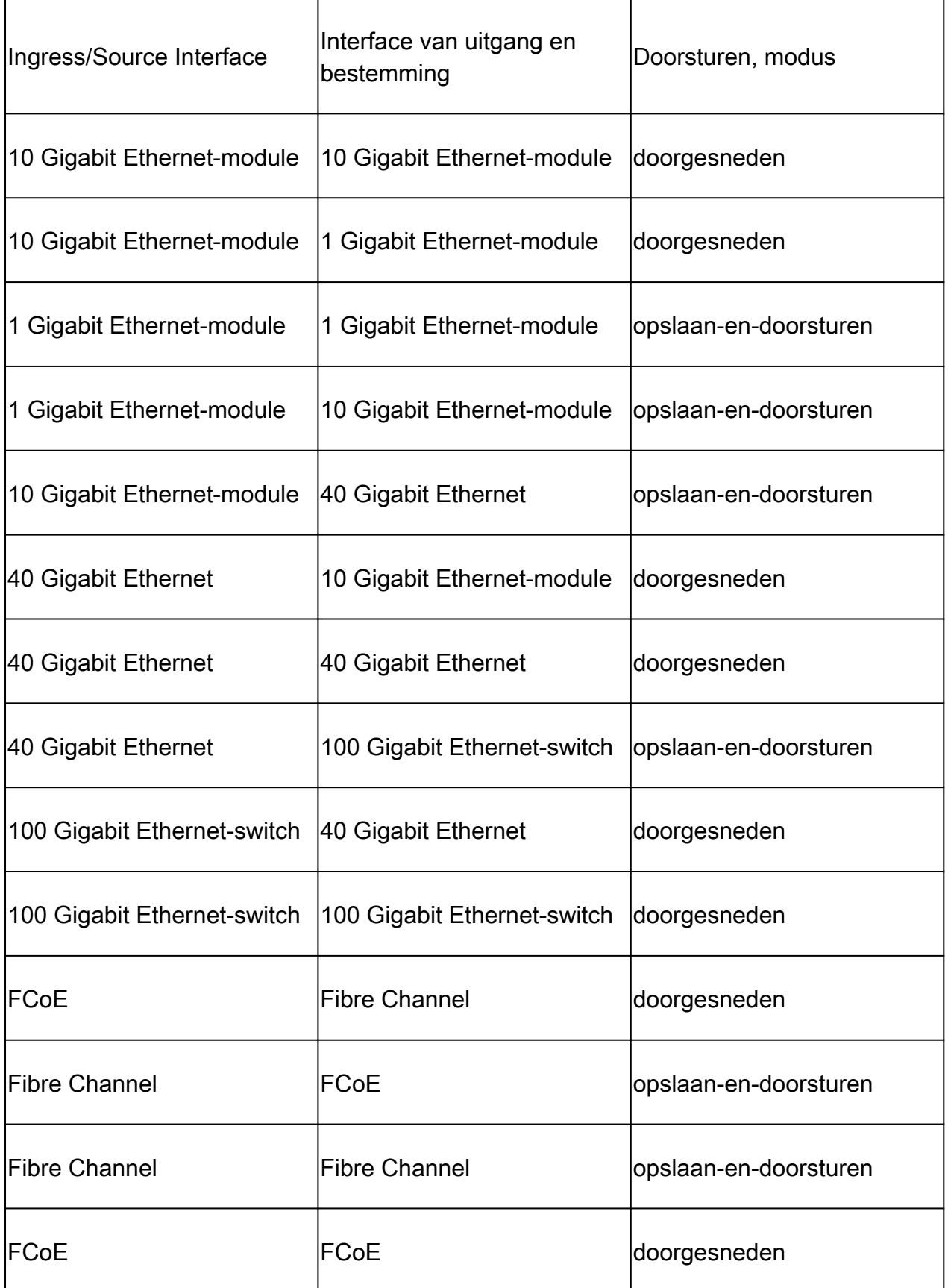

Main Forwarding ASIC's Opdrachten voor UCS FI's, IOM's en

### VIC-kaarten

Tabellen 2 en 3 tonen de verschillende opdrachten die kunnen worden uitgevoerd vanaf de verschillende beheerendpoints in UCS om te bepalen waar de druppels vandaan komen en waarom ze voorkomen.

Naast de ASIC-specifieke opdrachten die in tabel 2 zijn vermeld, kunnen deze opdrachten worden uitgevoerd vanuit de UCS FI NXOS-shell om te zoeken naar fouten in de ontvangstrichting van interfaces:

fouten in interfacetellers tonen

Tabel 2 - ASIC-opdrachten voor Main Forwarding voor UCS FI's en IOM's

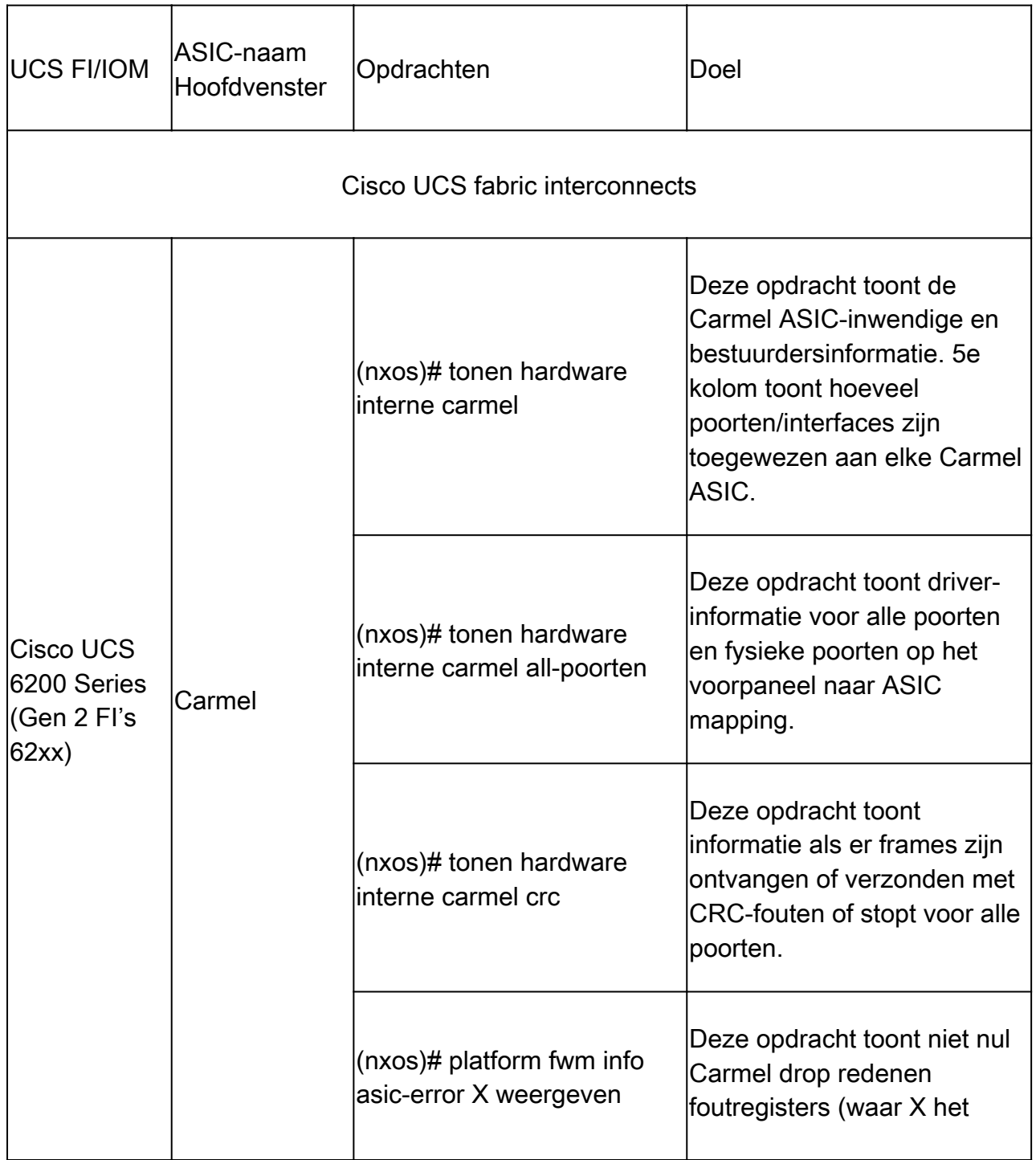

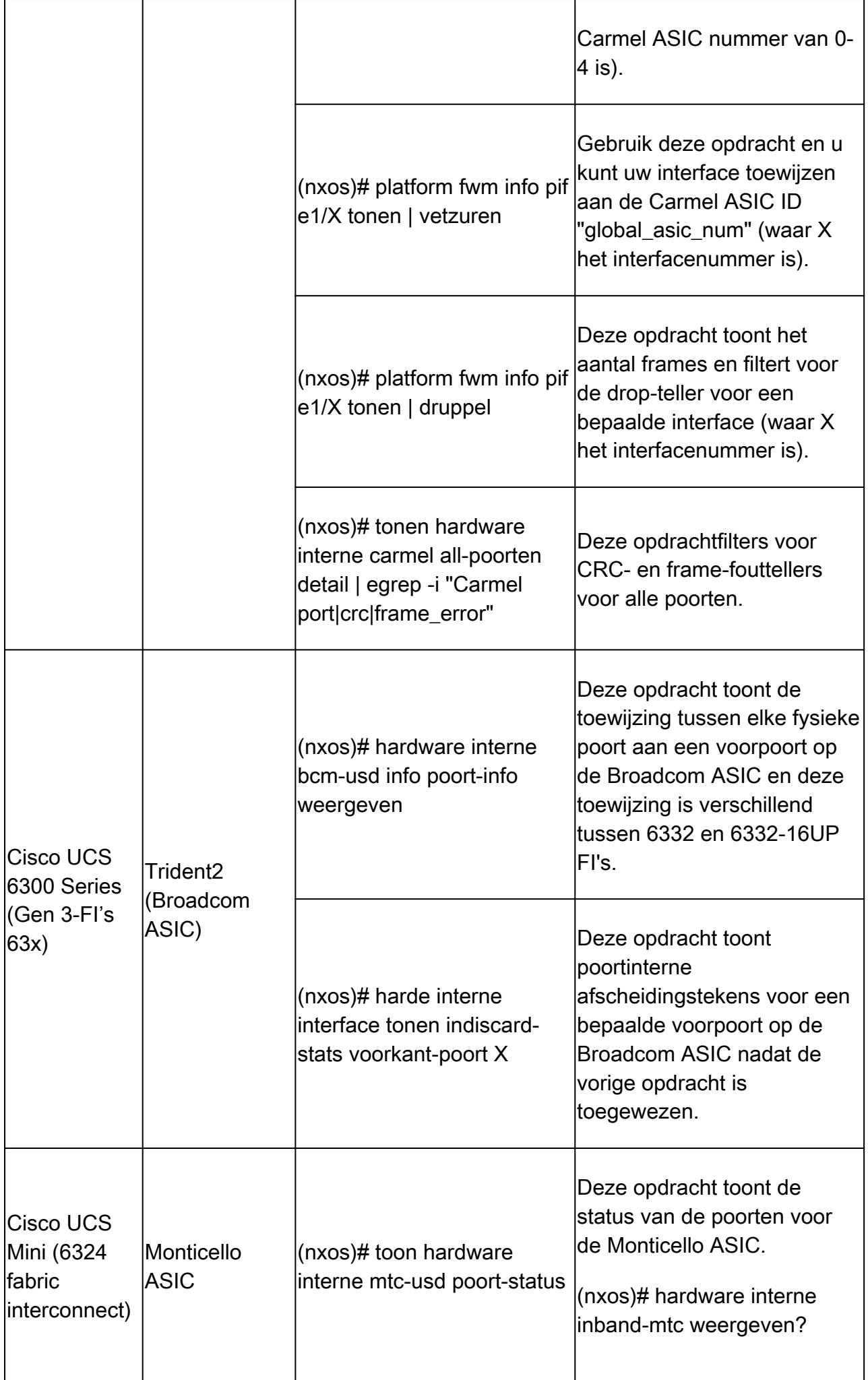

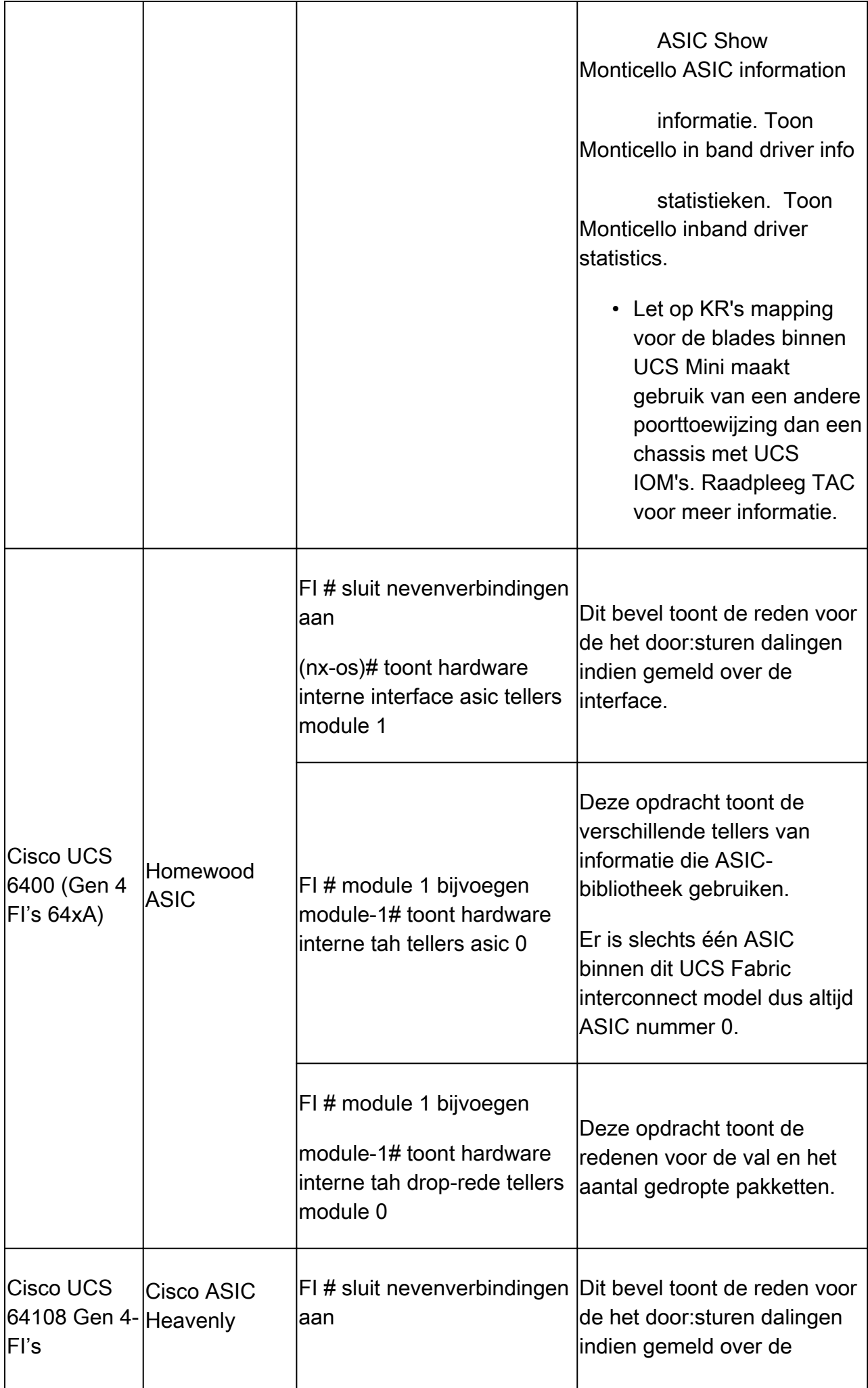

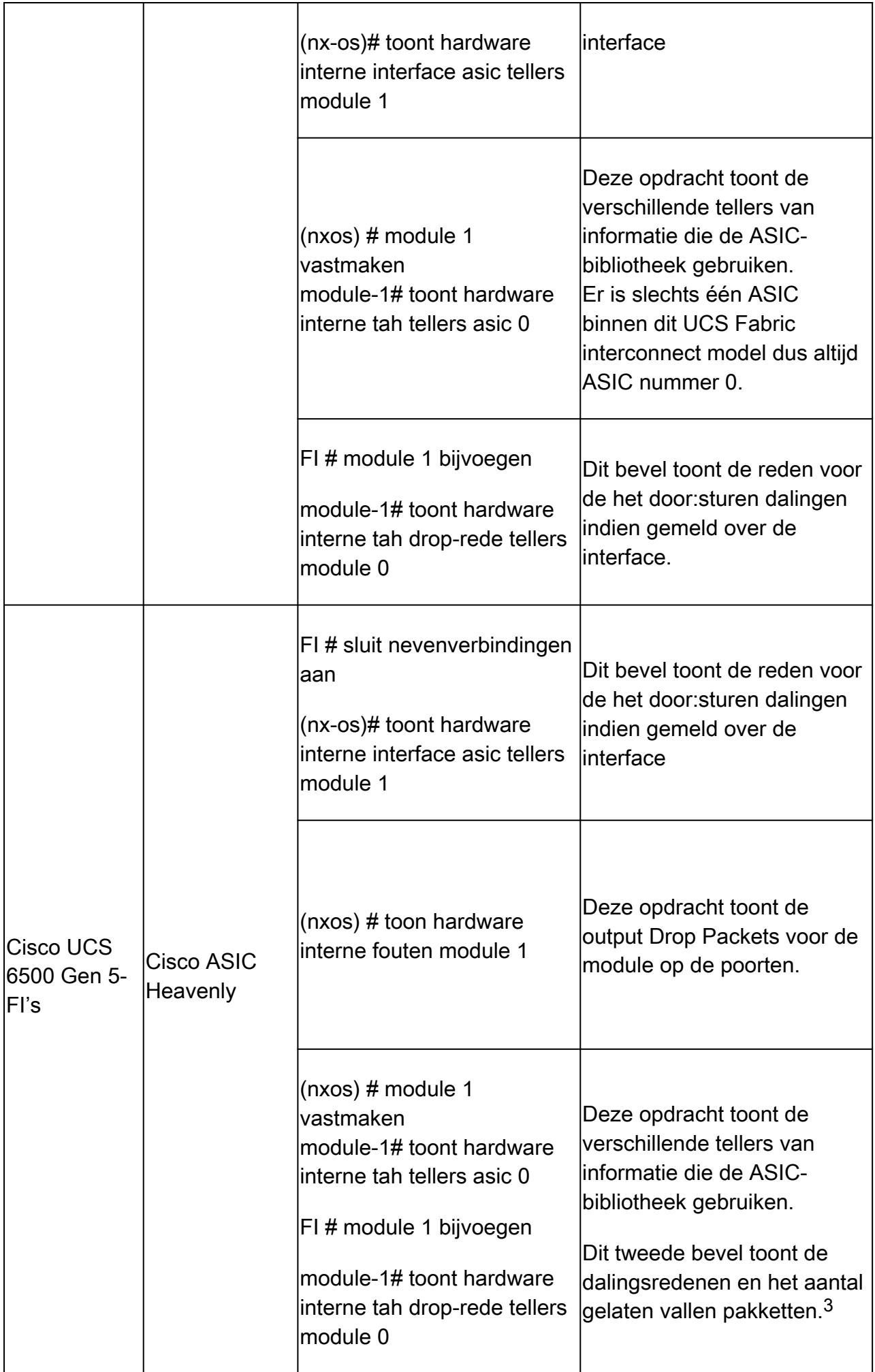

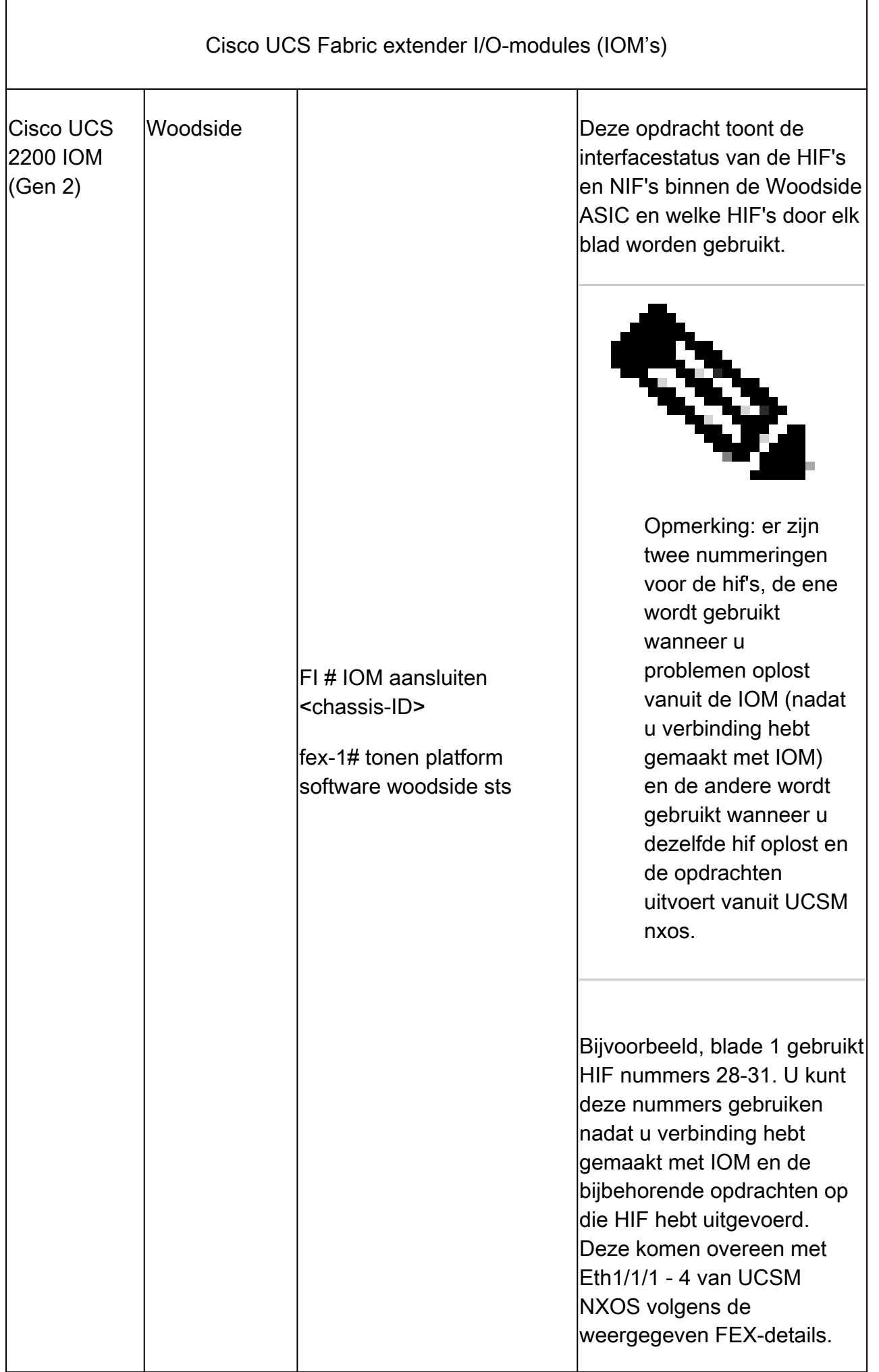

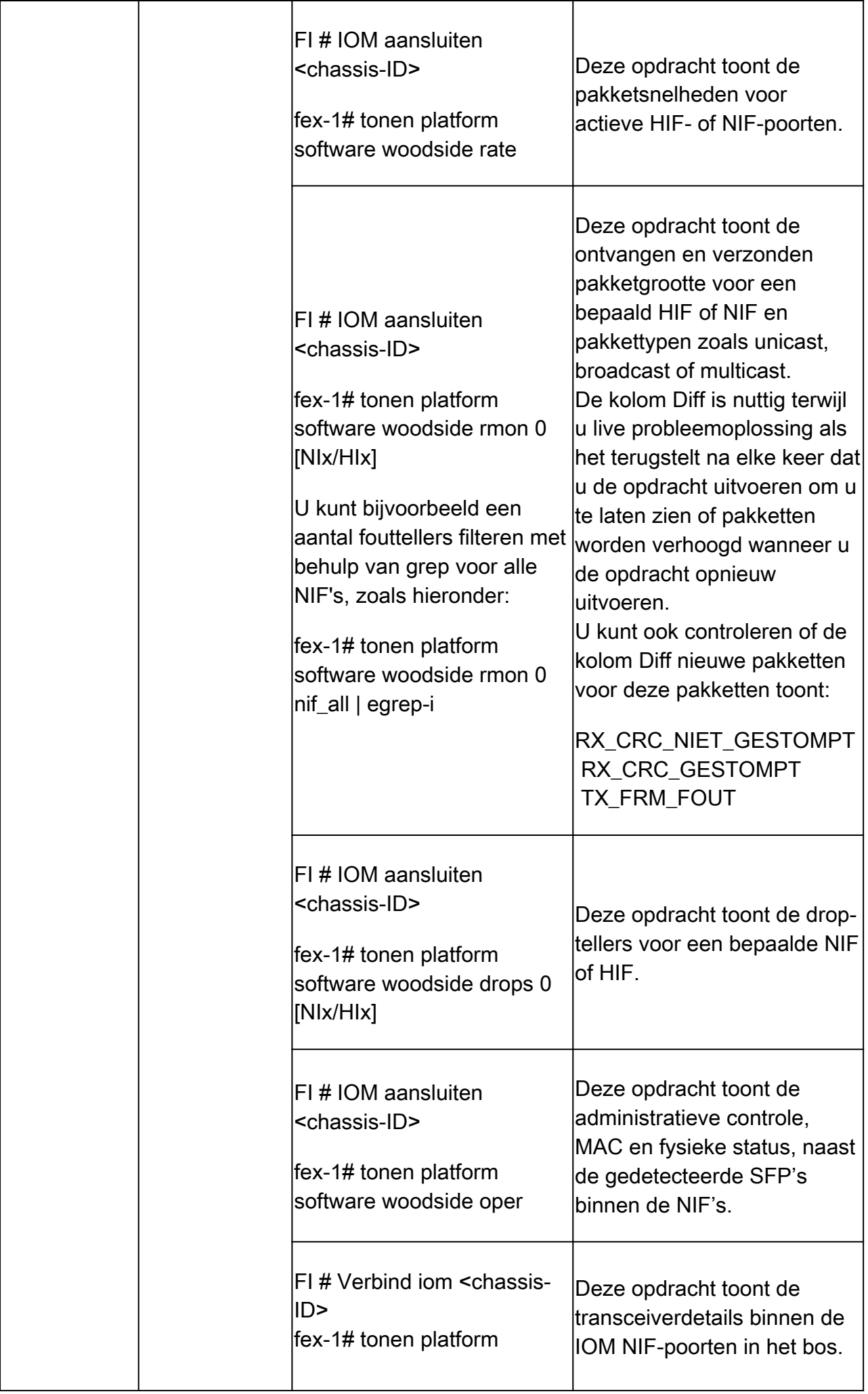

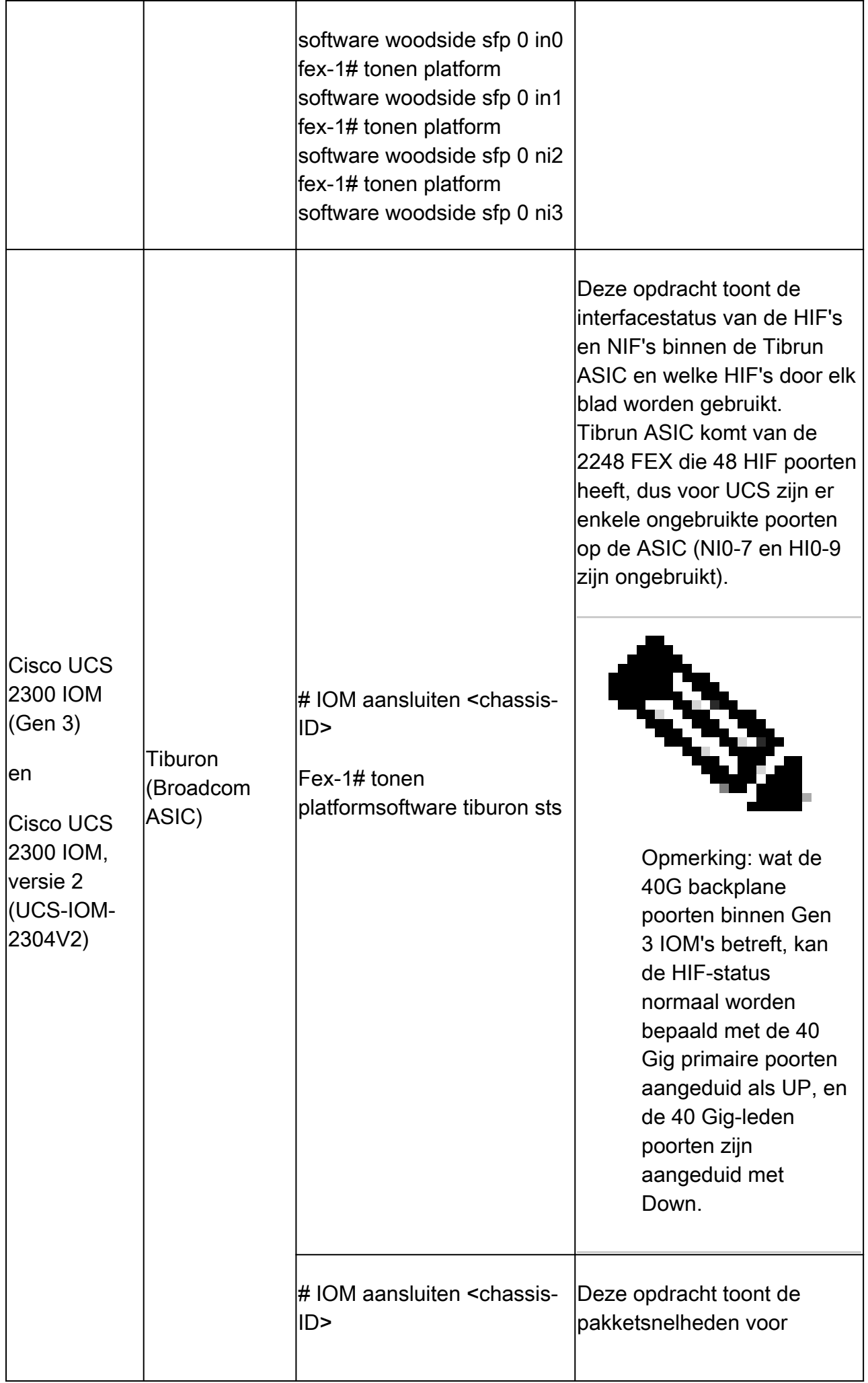

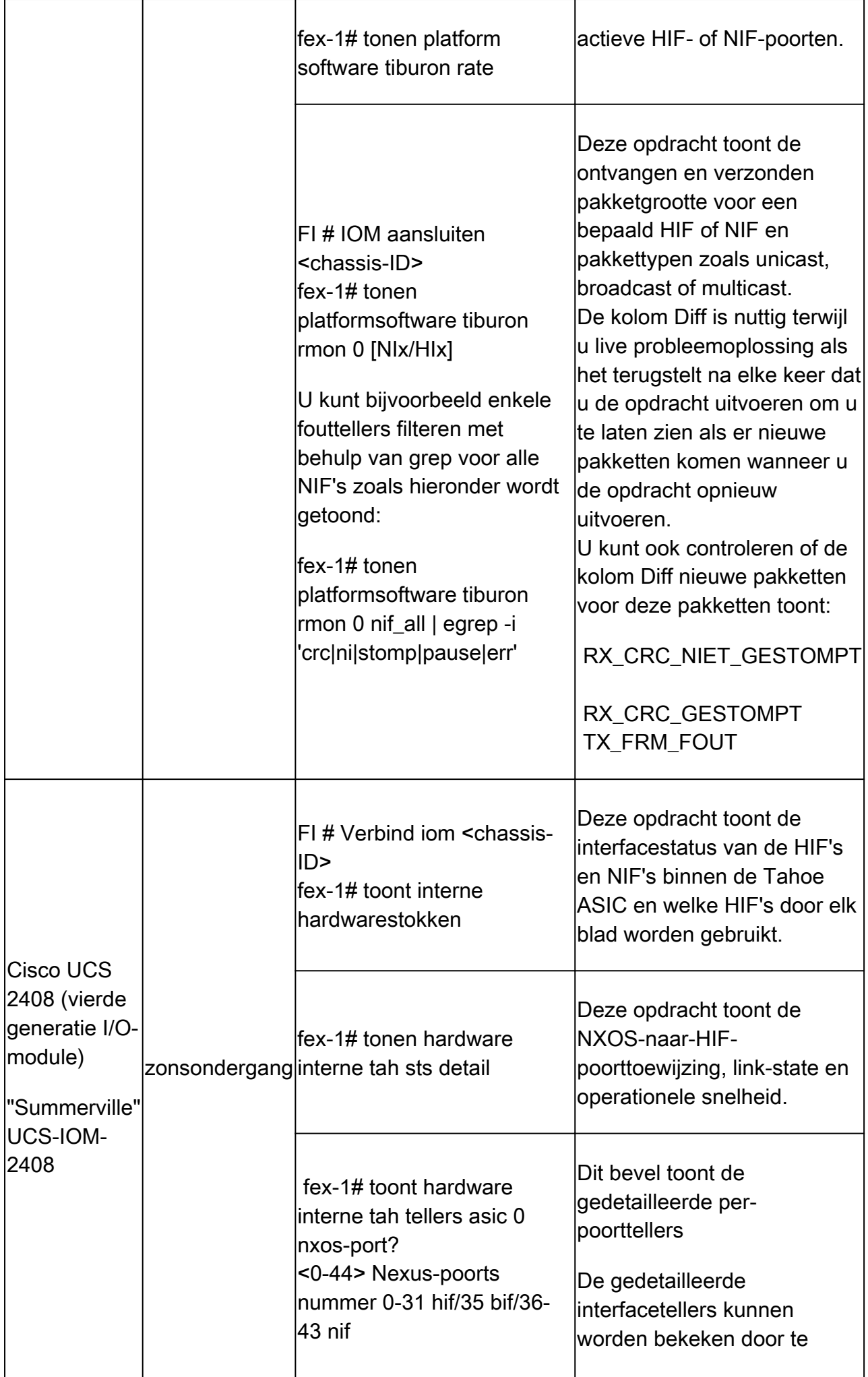

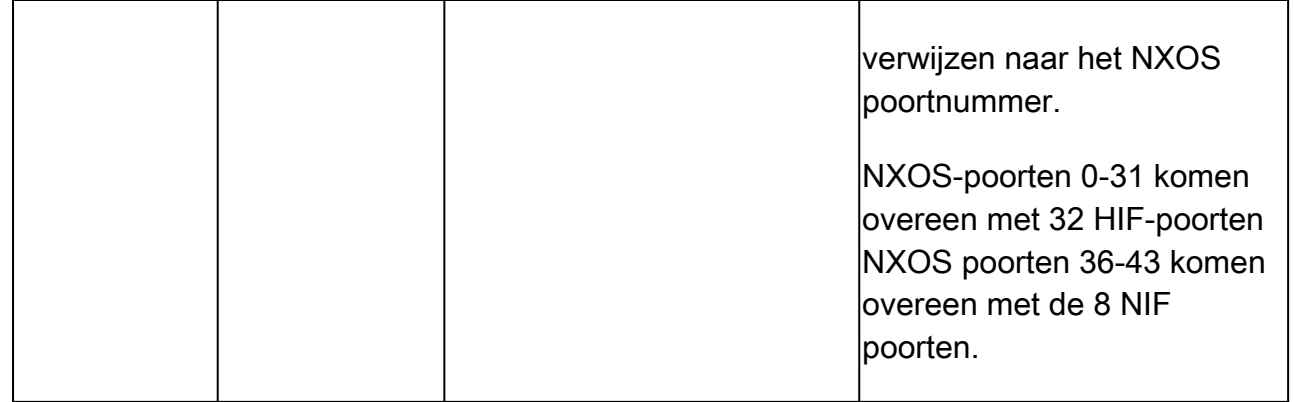

1 End-of-sale en end-of-life melding voor de [Cisco](https://www.cisco.com/c/en/us/products/collateral/servers-unified-computing/ucs-b-series-blade-servers/eos-eol-notice-c51-742066.html) UCS 6200 Series fabric interconnects: Cisco [UCS 6200 Series fabric interconnects](https://www.cisco.com/c/en/us/products/collateral/servers-unified-computing/ucs-b-series-blade-servers/eos-eol-notice-c51-742066.html)

2 End-of-sale en end-of-life aankondiging voor [Cisco UCS](https://www.cisco.com/c/en/us/products/collateral/servers-unified-computing/ucs-c-series-rack-servers/select-ucs-accessories-eol.html) 2100 Series IOS-modules: Cisco UCS [2200 Series IOS-modules](https://www.cisco.com/c/en/us/products/collateral/servers-unified-computing/ucs-c-series-rack-servers/select-ucs-accessories-eol.html)

3 Mode details op sommige kolommen van show hardware interne carmel crc commando:

- Mrx CRC = CRC op deze link; Het probleem is L1 kwestie; Controleer ooghoogte; sluit, geen sluiting; vervang kabel;
- MM Rx Stomp = STOMP op de switch op afstand; Controleer dezelfde uitvoer op de switch via deze link;
- FI Rx Stomp = Als MM Rx CRC en MM Rx Stomp leeg zijn; L2/policy-overschrijding, meestal MTU-overschrijding; QoS MTU-instellingen controleren.

4 Soms om de Port mapping op FI 6400/6500 te zien werkt de attach module niet, om dit te hebben geadresseerd neem contact op met een Cisco TAC Engineer.

Tabel 3 - De belangrijkste opdrachten voor het oplossen van connectiviteit, dalingen en CRCfouten voor Cisco UCS VIC-kaarten.

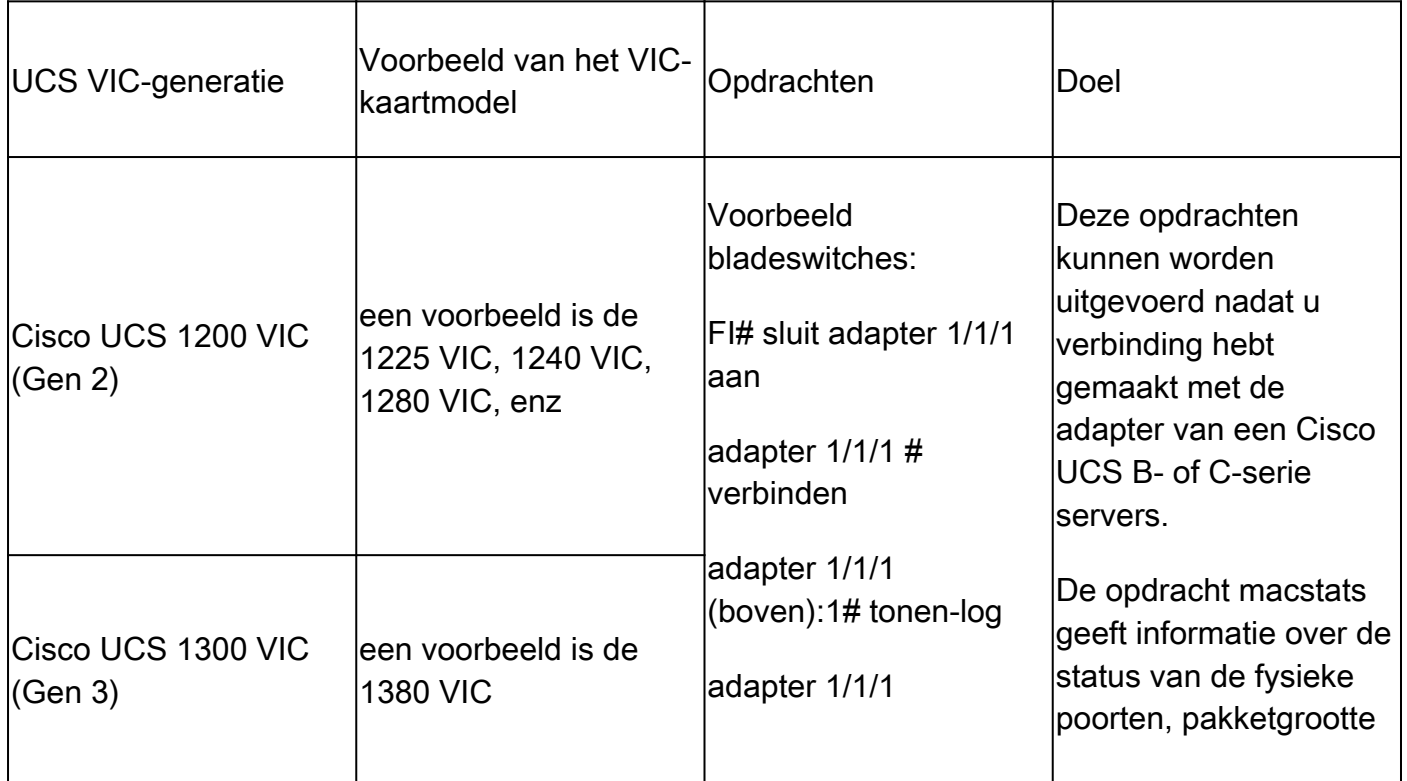

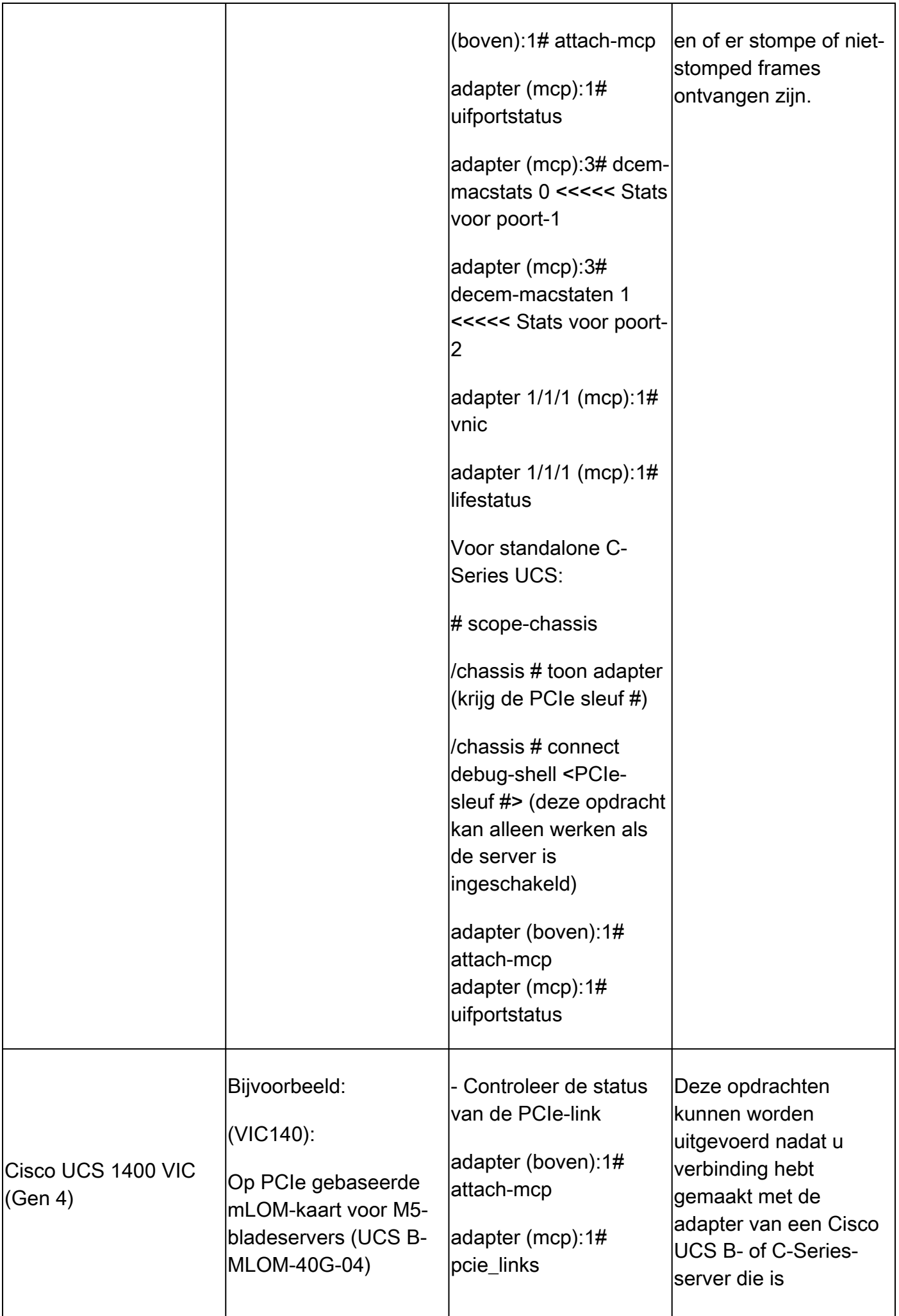

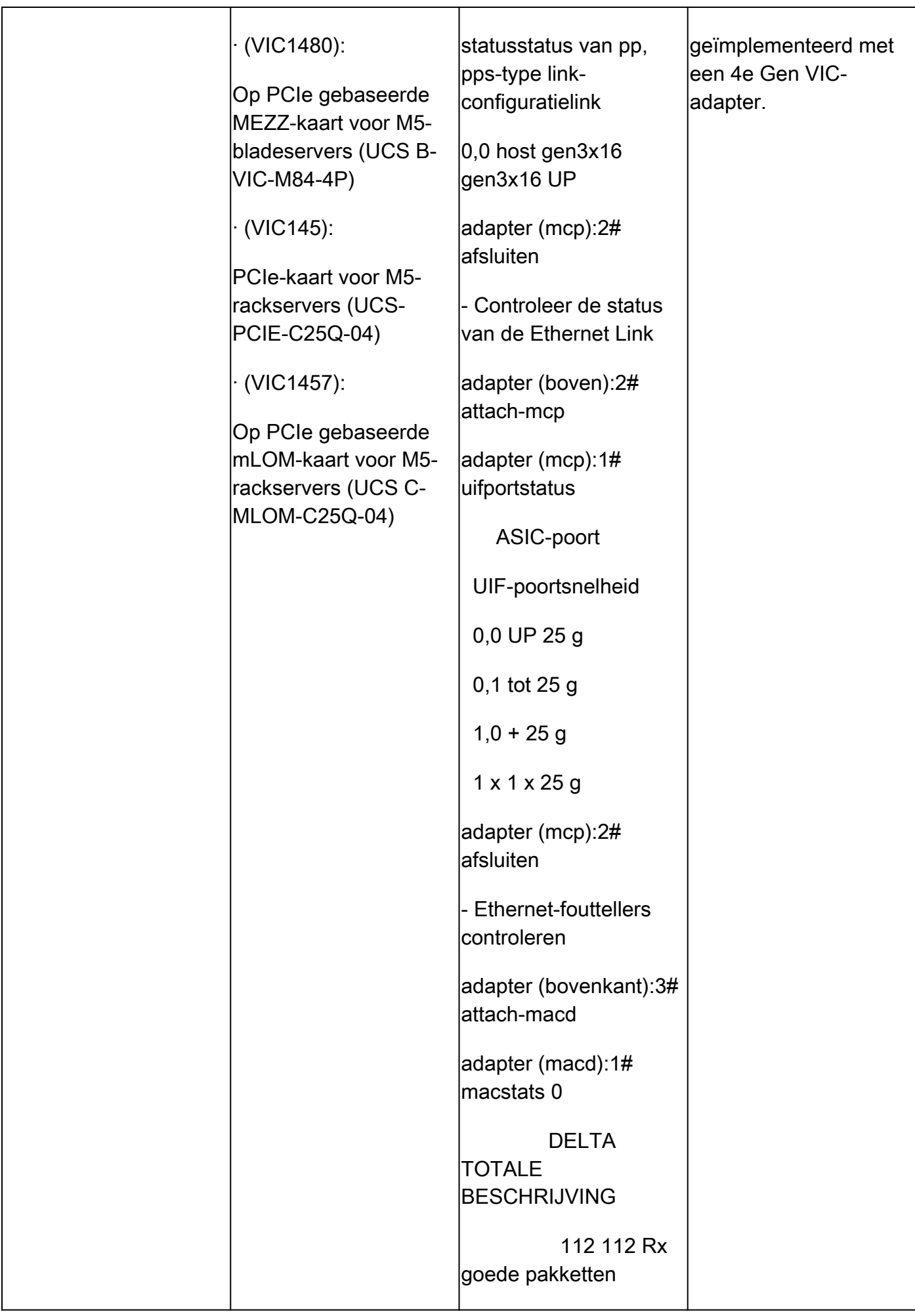

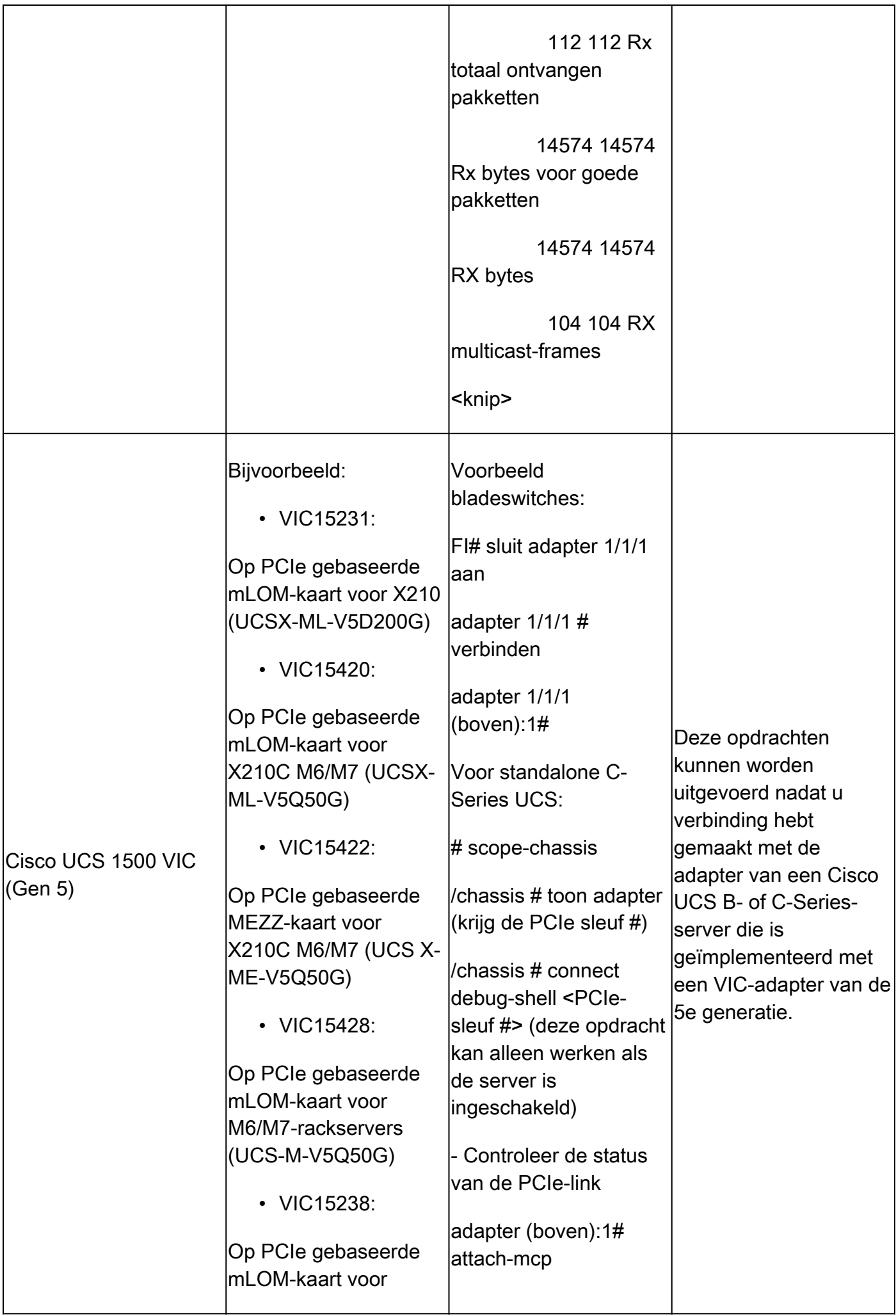

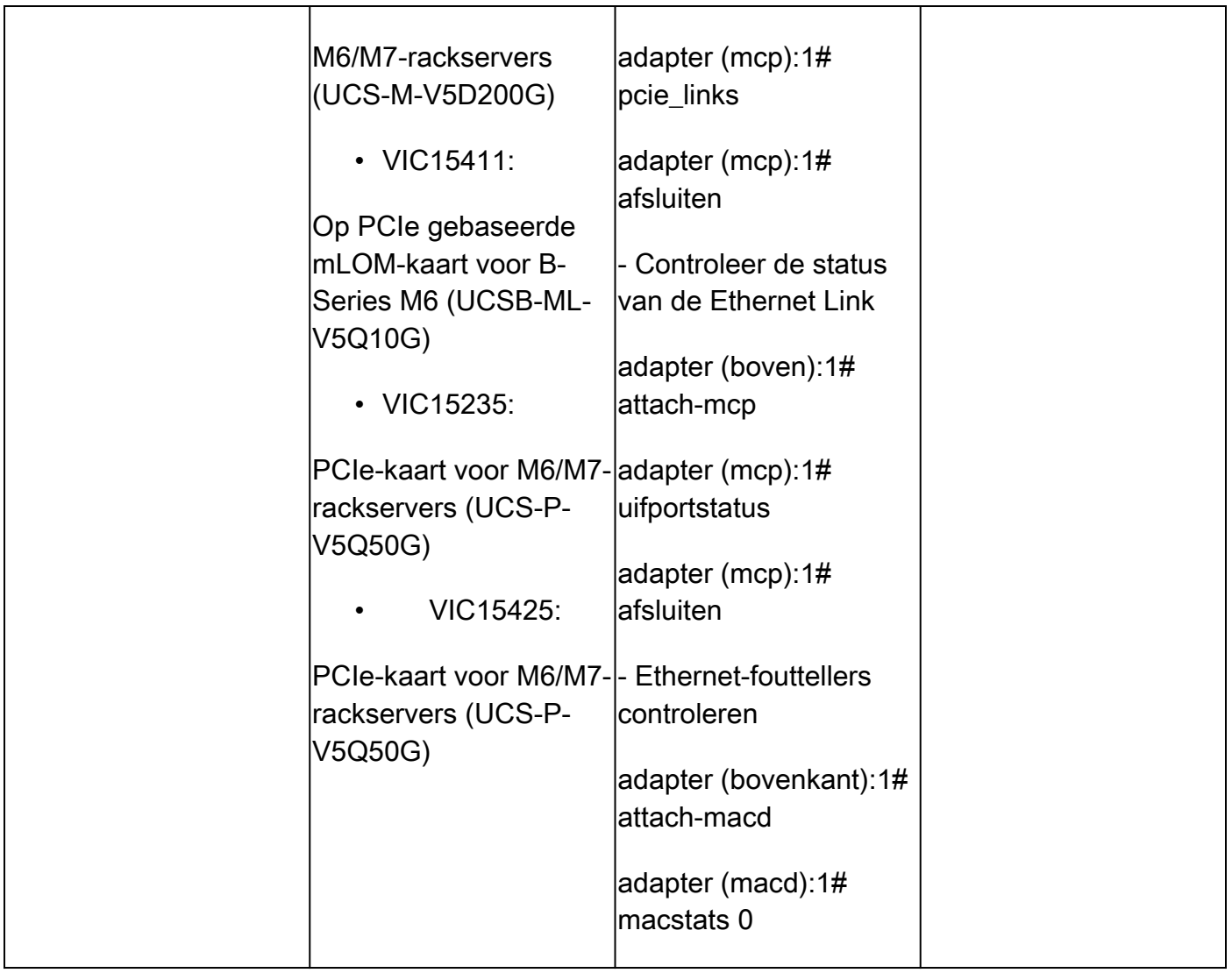

#### Gerelateerde informatie

- [Technische ondersteuning en documentatie Cisco Systems](https://www.cisco.com/c/en/us/support/index.html?referring_site=bodynav)
- [Opnieuw ladingsmechanisme nodig voor 2348 FEX wanneer CRC-fouten worden](https://tools.cisco.com/bugsearch/bug/CSCuy30027) [waargenomen](https://tools.cisco.com/bugsearch/bug/CSCuy30027)
- [Lijst met Cisco UCS Manager CLI-gebruikershandleidingen](https://www.cisco.com/c/en/us/support/servers-unified-computing/ucs-manager/products-installation-and-configuration-guides-list.html)
- [UCS B Series bladeservers 6200 specificatiescherm](https://www.cisco.com/c/dam/en/us/products/collateral/servers-unified-computing/ucs-b-series-blade-servers/6200_SpecSheet.pdf)
- [UCS B Series bladeservers 6332 specificatiescherm](https://www.cisco.com/c/dam/en/us/products/collateral/servers-unified-computing/ucs-b-series-blade-servers/6332-specsheet.pdf)
- [UCS B Series bladeservers 6454 specificatiescherm](https://www.cisco.com/site/us/en/index.html)
- [UCS B Series bladeservers 6536 specificatiescherm](https://www.cisco.com/c/dam/en/us/products/collateral/servers-unified-computing/ucs-x-series-modular-system/cisco-ucs-6536-fabric-interconnect-spec-sheet.pdf)

#### Over deze vertaling

Cisco heeft dit document vertaald via een combinatie van machine- en menselijke technologie om onze gebruikers wereldwijd ondersteuningscontent te bieden in hun eigen taal. Houd er rekening mee dat zelfs de beste machinevertaling niet net zo nauwkeurig is als die van een professionele vertaler. Cisco Systems, Inc. is niet aansprakelijk voor de nauwkeurigheid van deze vertalingen en raadt aan altijd het oorspronkelijke Engelstalige document (link) te raadplegen.